# **IWOCL 2024**

The 12th International Workshop on OpenCL and SYCL

### **Emulating Command Buffer Extensions with OpenCL Layers**

James Brodman, Intel Corporation Ben Ashbaugh (Intel), Ewan Crawford (Codeplay)

APRIL 8-11, 2024 | CHICAGO, USA | **IWOCLORG** 

# OpenCL Command Buffers were provisionally released November 2021!

… but implementation support remains low

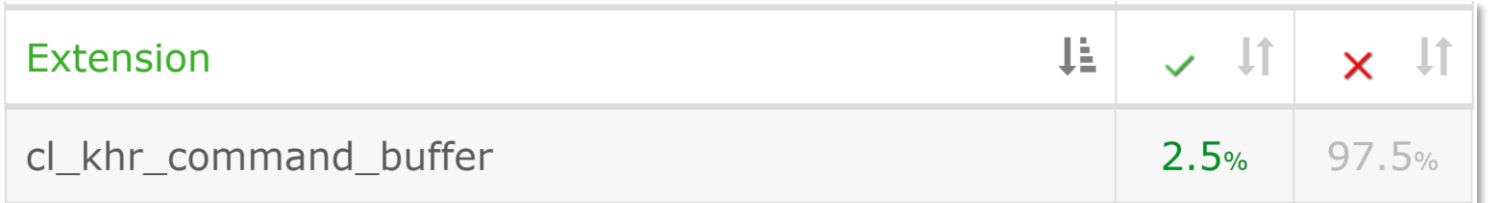

(Data from opencl.gpuinfo.org, March 2024)

### Problem Statement

- Some OpenCL extensions take a long time to implement
- Some OpenCL devices may never support an OpenCL extension
- Lack of implementations hinders adoption:
	- Applications won't support an extension without implementations
	- Other implementors won't support an extension without applications
- We need a way to break this cycle!
	- Improve developer confidence that a feature will be available
	- Provide a competent fallback when an implementation is unavailable

We implemented support for command buffers in an OpenCL layer, demonstrating one way to break the cycle.

# Prior Work

## OpenCL Intercept Layer

- The OpenCL Intercept Layer can emulate some OpenCL extensions
- How does this work?
	- Augment existing APIs, e.g. clGetDeviceInfo
	- Implement new APIs by hooking clGetExtensionFunctionAddress
- Functional, but a heavyweight solution

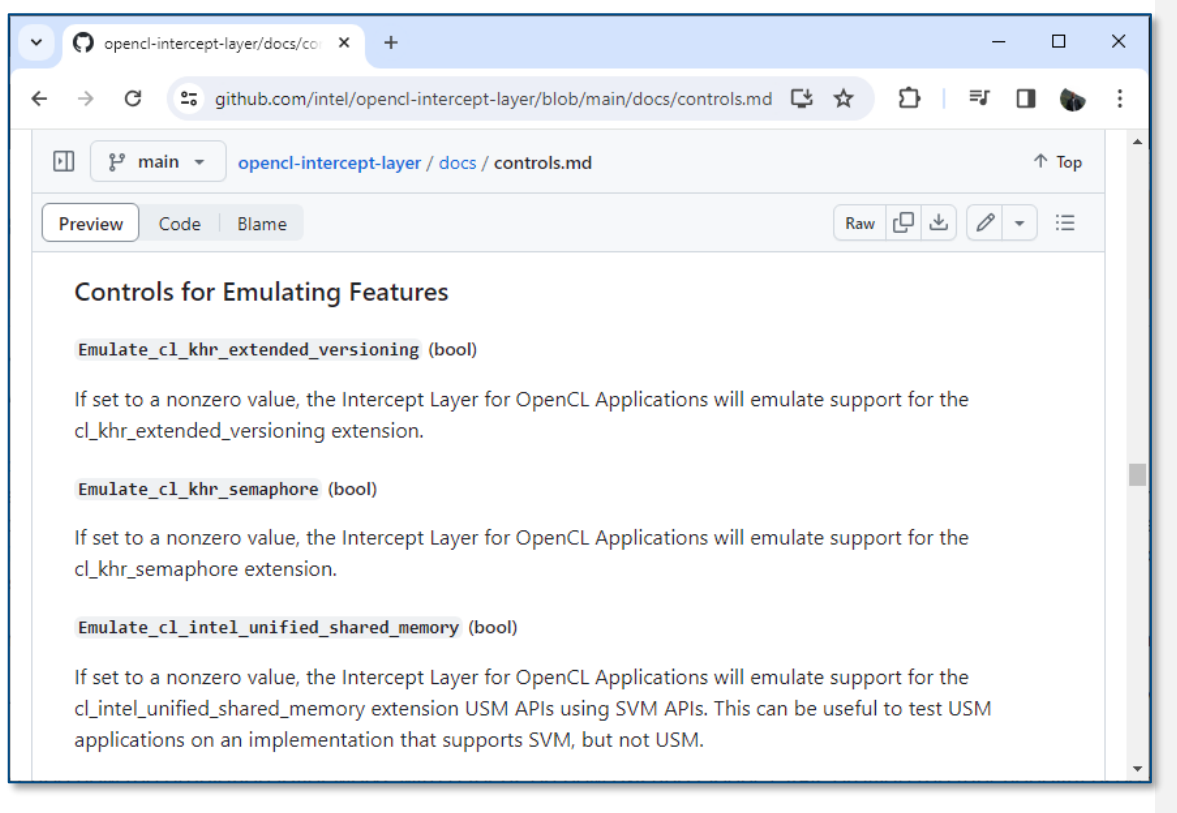

[https://github.com/intel/opencl-intercept](https://github.com/intel/opencl-intercept-layer/blob/main/docs/controls.md#controls-for-emulating-features)[layer/blob/main/docs/controls.md#controls-for](https://github.com/intel/opencl-intercept-layer/blob/main/docs/controls.md#controls-for-emulating-features)[emulating-features](https://github.com/intel/opencl-intercept-layer/blob/main/docs/controls.md#controls-for-emulating-features)

## Installable OpenCL Layers

- Installable OpenCL Layers can also intercept and augment OpenCL functions
- Lighter weight, easy to enable and disable individual layers
- Most prior work for tracing and validation
	- No (known) prior work to emulate extensions
- We decided to try this mechanism – and it worked!

### **OpenCL ICD Loader with Layers API Call Workflow**

With layer support enabled, the OpenCL ICD loader will:

- first redirect calls to the different active layers,
- then dispatch the call to the correct vendor driver.

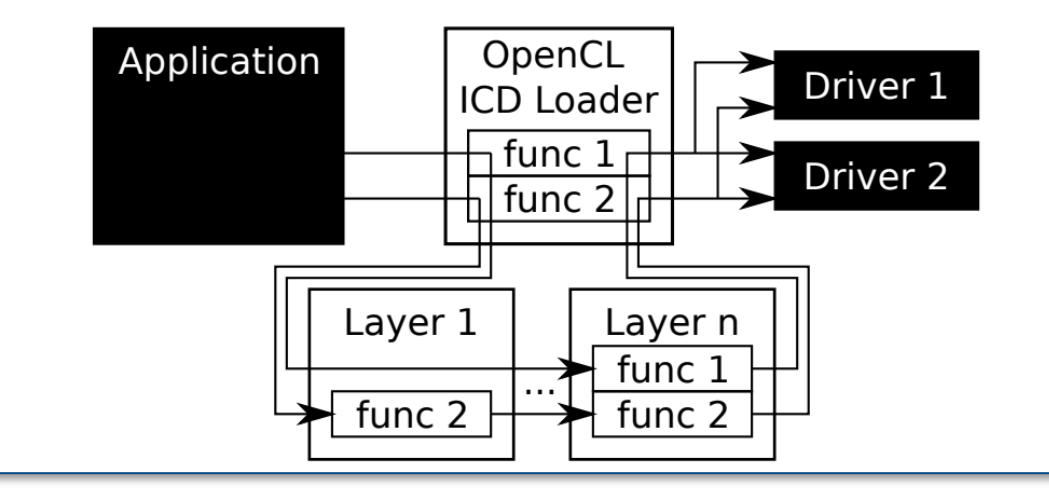

From: [https://github.com/Kerilk/OpenCL-Layers-](https://github.com/Kerilk/OpenCL-Layers-Tutorial/blob/main/presentation/LayersForOpenCL.pdf)[Tutorial/blob/main/presentation/LayersForOpenCL.pdf](https://github.com/Kerilk/OpenCL-Layers-Tutorial/blob/main/presentation/LayersForOpenCL.pdf) (IWOCL 2021)

# How the Emulation Layer Works

## Three Classes of Layer Functions

1. Emulation Functions: new functionality, implemented entirely within the layer

```
cl int CL API CALL clCommandBarrierWithWaitListKHR_EMU(
    cl command buffer khr cmdbuf,
    cl command queue command queue,
    cl uint num sync points in wait list,
    const cl_sync_point_khr* sync_point_wait_list,
    cl sync point khr<sup>*</sup> sync point,
    cl mutable command khr<sup>*</sup> mutable handle)
{
    if (!CommandBuffer::isValid(cmdbuf)) {
        return CL_INVALID_COMMAND_BUFFER_KHR;
    }
    if (cl int errorCode = cmdbuf->checkRecordErrors(
             command_queue,
            num sync points in wait list,
            sync point wait list,
            mutable handle)) {
        return errorCode;
    }
    cmdbuf->addCommand(
        BarrierWithWaitList::create(cmdbuf, command queue),
        num_sync_points_in_wait_list,
        sync point wait list,
        sync point,
        mutable handle);
    return CL SUCCESS;
}
```
## Three Classes of Layer Functions

- 1. Emulation Functions: new functionality, implemented entirely within the layer
- 2. Override Functions: add functionality in some cases, otherwise pass along

```
static cl int CL API CALL clGetDeviceInfo layer(
    cl device id device,
    cl device info param name,
    size t param value size,
    void* param value,
    size t* param value size ret)
    cl int errorCode = CL SUCCESS;
    if (clGetDeviceInfo_override(
            device,
            param name,
            param_value_size,
            param value,
            param_value_size_ret,
            &errorCode) == false) {
        return g_pNextDispatch->clGetDeviceInfo(
            device,
            param name,
            param value size,
            param_value,
            param_value_size_ret);
    }
    return errorCode;
```
{

}

## Three Classes of Layer Functions

- 1. Emulation Functions: new functionality, implemented entirely within the layer
- 2. Override Functions: add functionality in some cases, otherwise pass along
- 3. Bookkeeping Functions: record some info, then unconditionally pass along

```
static cl int CL API CALL clReleaseEvent layer(
    cl event event)
{
    cl uint refCount = 0;
    g_pNextDispatch->clGetEventInfo(
        event,
        CL_EVENT_REFERENCE_COUNT,
        sizeof(refCount),
        &refCount,
        nullptr);
    if (refCount == 1) {
        auto& context = getLayerContext();
        auto it = context.EventMap.find(event);
        if (it != context.EventMap.end()) {
            g_pNextDispatch->clReleaseEvent(it->second);
            context.EventMap.erase(it);
        }
    }
```
return g\_pNextDispatch->clReleaseEvent(event);

}

## Command Buffer Construction "Records" Commands

{

- Record each command in the command buffer
	- Plus, any arguments
	- Plus, some bookkeeping info
- Notes:
	- Need to retain OpenCL objects!
	- Need to clone OpenCL kernels to preserve kernel args!

```
struct CopyBuffer : Command
```

```
static std::unique_ptr<CopyBuffer> create(
    cl command buffer khr cmdbuf, cl command queue queue,
    cl mem src buffer, cl mem dst buffer,
    size t src offset, size t dst offset,
    size t size)
{
```

```
auto ret = std:: unique ptr<CopyBuffer>(
    new CopyBuffer(cmdbuf, queue));
```
ret->src\_buffer = src\_buffer; ret->dst\_buffer = dst\_buffer; ret->src\_offset = src\_offset; ret->dst\_offset = dst\_offset; ret->size = size;

g\_pNextDispatch->clRetainMemObject(ret->src\_buffer); g\_pNextDispatch->clRetainMemObject(ret->dst\_buffer);

```
return ret;
```

```
}
```
// <snip>

```
cl mem src buffer = nullptr;
cl mem dst buffer = nullptr;
size t src offset = 0;
size t dst offset = 0;
size_t size = 0;
```
private:

CopyBuffer( cl\_command\_buffer\_khr cmdbuf, cl command queue queue) : Command(cmdbuf, queue, CL COMMAND COPY BUFFER) {};

};

## Command Buffer Enqueue "Plays Back" Commands

- Enqueues each recorded command into the provided command queue
- Notes:
	- Need to map sync points to events
	- May need to insert command queue barriers in some cases (not shown)

```
struct CopyBuffer : Command
 {
    // <snip>
    int playback(
         cl command queue queue,
         std::vector<cl event>& deps) const override
    {
         auto wait list = getEventWaitList(deps);
        auto signal = getEventSignalPtr(deps);
        return g_pNextDispatch->clEnqueueCopyBuffer(
             queue,
             src_buffer,
             dst buffer,
             src_offset,
             dst_offset,
             size,
             static cast<cl uint>(wait list.size()),
             wait_list.data(),
             signal);
     }
    // <snip>
};
```
# Brief Retrospective

## Most things went well!

- OpenCL installable layer mechanism is solid!
- Many OpenCL features make layering easy:
	- Built-in Reference Counting and Object Queries
	- clCloneKernel to Clone Kernels and their Arguments

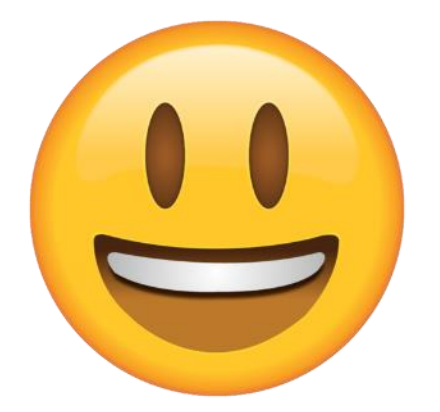

## Some things were tricky…

- How can we do event profiling for command buffers?
	- Need to profile a group of commands
- Solution: add barriers with event profiling

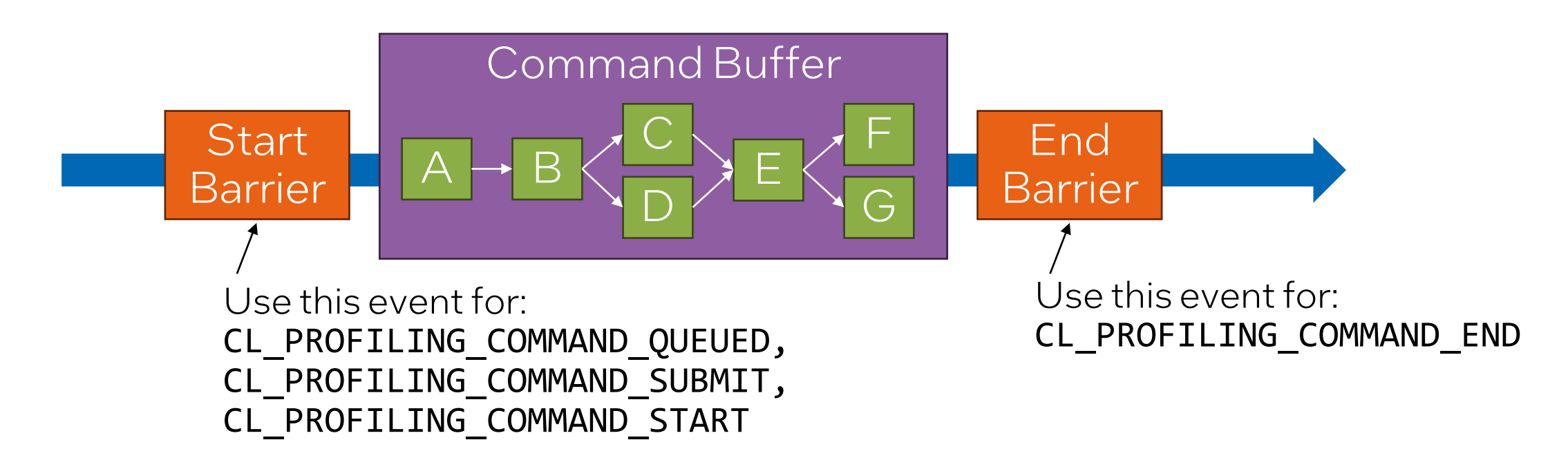

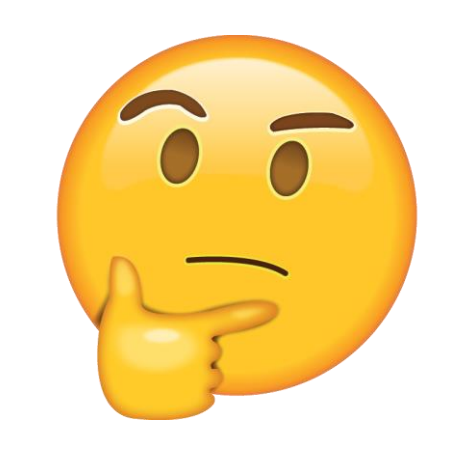

### Verdict: Success!

### Device Execution Time

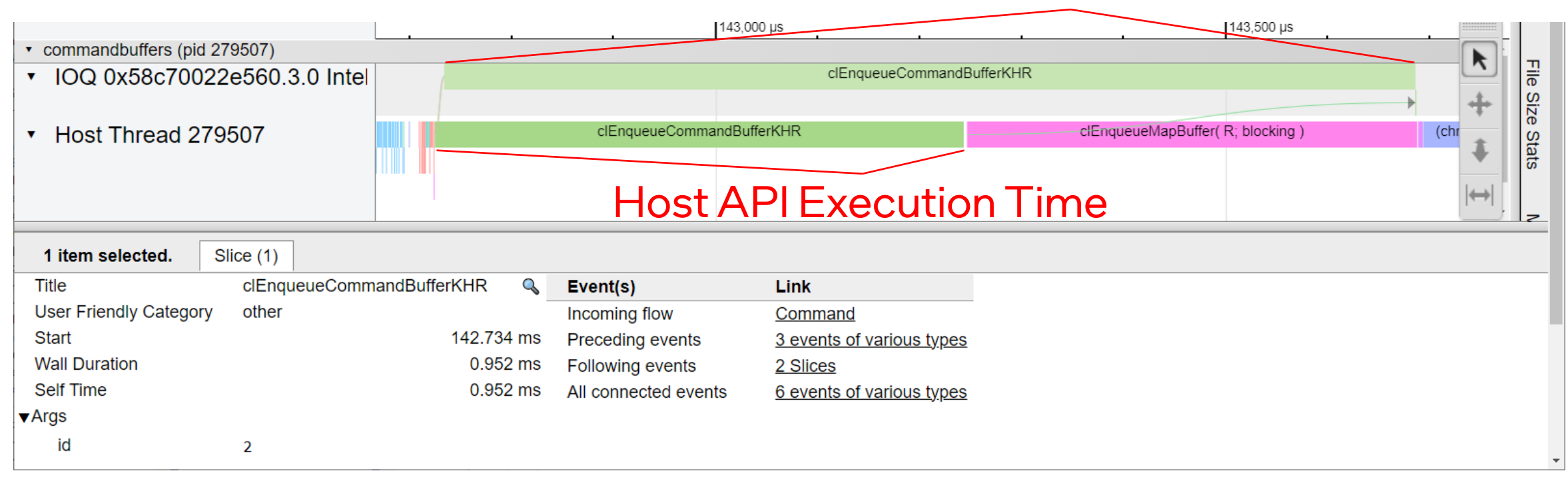

#### (Data collected with the OpenCL Intercept Layer, IWOCL 2018)

#### Department or Event Name IWOCL 2024, April 8-11 Intel Confidential 17

### Some things were tricky…

• How can we do error checking when commands are recorded?

### clCommandNDRangeKernelKHR does not return CL\_INVALID\_WORK\_GROUP\_SIZE when invalid work size are passed #95

O Open mfrancepillois opened this issue on Dec 20, 2023 · 5 comments

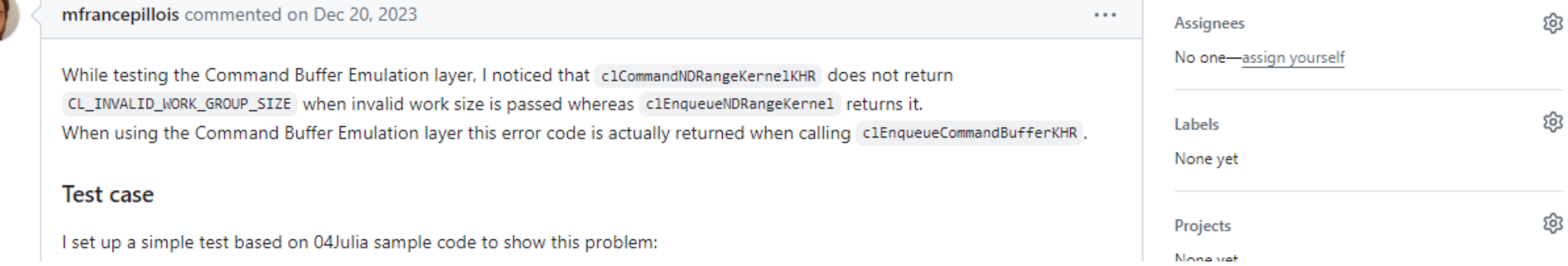

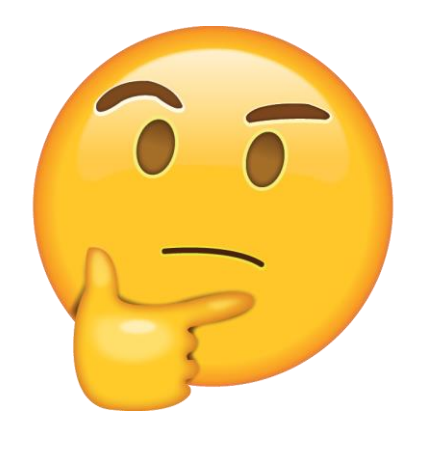

**New issue** 

Edit

## Tentative Solution:

### Setup:

- 1. Create a "Test Queue" when command buffer is created
- 2. Also, create a "Blocking Event" when command buffer is created
- 3. Enqueue a Barrier dependent on the "Blocking Event"

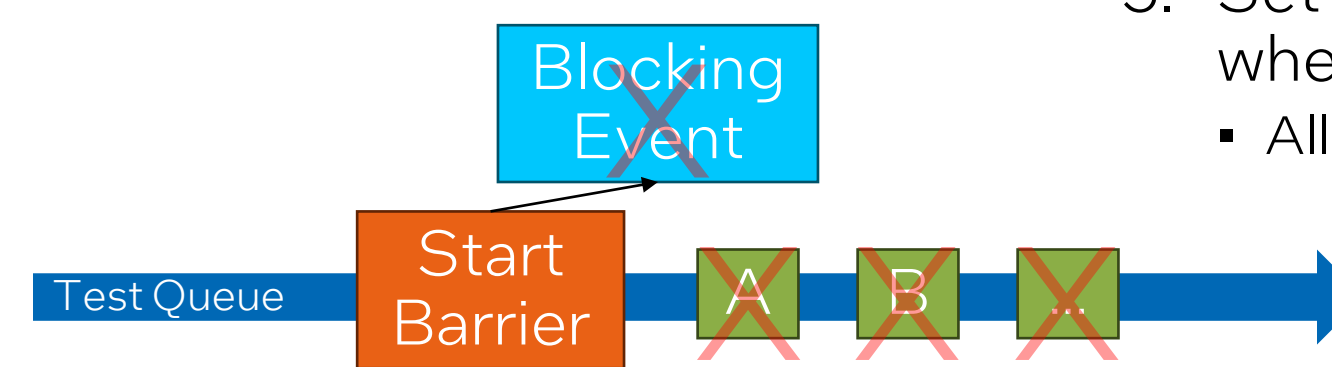

### Recording:

- 4. Enqueue commands to "Test Queue" before recording
	- Command does not execute due to barrier dependency
	- But error checking is performed!

### Finalization:

- 5. Set "Blocking Event" to error state when command buffer is finalized
	- All dependent command discarded!

### Verdict: Partial Success?

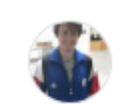

#### EwanC commented on Jan 18

I tried the cmdbuf-emu-test-queues branch out with the SYCL-Graph tests we had which motivated this issue, and setting g cEnhancedErrorChecking does indeed fix the issues. See

- https://github.com/intel/llvm/blob/sycl/sycl/test-e2e/Graph/RecordReplay/work\_group\_size\_prop.cpp
- https://github.com/intel/llvm/blob/sycl/sycl/test-e2e/Graph/Explicit/work\_group\_size\_prop.cpp
- · https://github.com/intel/llvm/blob/sycl/sycl/test-e2e/Graph/Inputs/work\_group\_size\_prop.cpp

- Relies on tricky behavior / dusty corners of the spec
- Still in a branch, probably will not be enabled by default

 $\cdots$ 

## Some things were tricky…

- How can we track command buffer states?
	- RECORDING is straightforward…
	- EXECUTABLE is straightforward, too…
	- **PENDING** is complicated!
- No current solution
- Possibility:
	- Track event for the last enqueue, test if it is COMPLETE?
	- Might work, but adds complexity and overhead

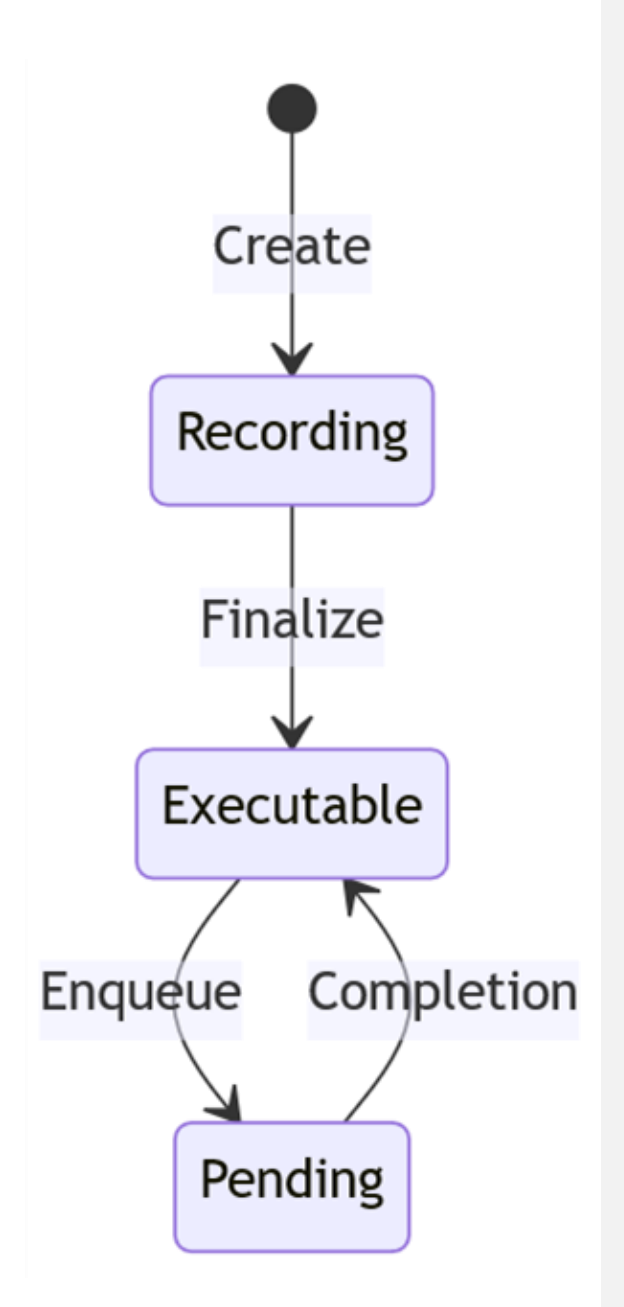

### Some things were tricky…

- The PENDING state is the only layer CTS failure!
- Nice to fix, but probably doesn't affect much code in practice…

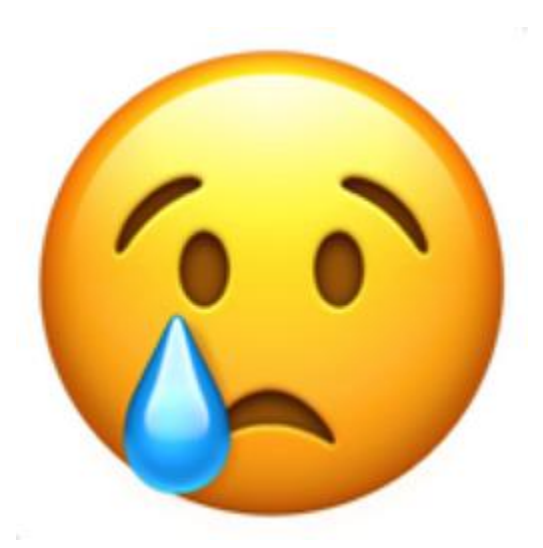

\$./test conformance/extensions/cl khr command buffer/test cl khr command buffer info state Initializing random seed to 0. Requesting Default device based on command line for platform index 3 and device index 0 Compute Device Name = Intel(R) UHD Graphics 770, Compute Device Vendor = Intel(R) Corporation, Compute Device Version = OpenCL 3.0 NEO , CL C Version  $=$  OpenCL C 1.2 Device latest conformance version passed: v2023-05-16-00 Supports single precision denormals: YES sizeof( $void*$ ) = 8 (host) sizeof( void\*) = 8 (device) info\_state... ERROR: Unexpected result of CL COMMAND BUFFER STATE KHR query!! (!(state == expected) from /home/bashbaug/git/OpenCL-CTS/test\_conformance/extensions/cl\_khr\_command\_buffer/command\_buffer\_get\_command\_buffer\_info.cpp:222) ERROR: verify state failed! ((unknown) from /home/bashbaug/git/OpenCL-CTS/test\_conformance/extensions/cl\_khr\_command\_buffer/command\_buffer\_get\_command\_buffer\_info.cpp:260) ERROR: RunStateInfoTest failed! ((unknown) from /home/bashbaug/git/OpenCL-CTS/test\_conformance/extensions/cl\_khr\_command\_buffer/command\_buffer\_get\_command\_buffer\_info.cpp:69) ERROR: Test Failed! ((unknown) from /home/bashbaug/git/OpenCL-CTS/test conformance/extensions/cl khr command buffer/basic command buffer.h:105) info\_state FAILED PASSED sub-test. FAILED test.

# Current Usage Examples

## Conformance Test Suite Development

### Test CL\_COMMAND\_BUFFER\_CONTEXT\_KHR #1697

የ Meraed EwanC merged 1 commit into KhronosGroup:main from EwanC:ewan/command-buffer context query (D on Jun 28, 2023 CJ Conversation 4 -O- Commits 1 同 Checks 6 图 Files changed 3 EwanC commented on Apr 5, 2023 · edited -Member  $) \cdots$ Test coverage for spec PR KhronosGroup/OpenCL-Docs#899 which introduces a new cl khr command buffer query for the cl context.  $\odot$ Test CL COMMAND BUFFER CONTEXT KHR ...  $\checkmark$  f83480d EwanC marked this pull request as ready for review 10 months ago EwanC commented on May 24, 2023 Member  $($  Author  $) \cdots$ Marked this as ready for review as i've checked it passes with the emulator layer after commit bashbaug/SimpleOpenCLSamples@ 54a0ac4  $\odot$ 

### Develop and debug the CTS on any device!

### Bonus: CTS found a few bugs in the layer, too…

## Layered Extension Development

- cl khr command buffer is a base specification, designed to support additional functionality via layered extensions
	- Examples:
	- cl\_khr\_command\_buffer\_multi\_device
	- cl\_khr\_command\_buffer\_mutable\_dispatch
	- cl\_khr\_command\_buffer\_mutable\_memory\_commands

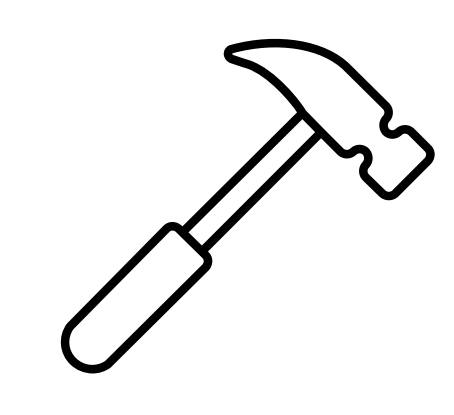

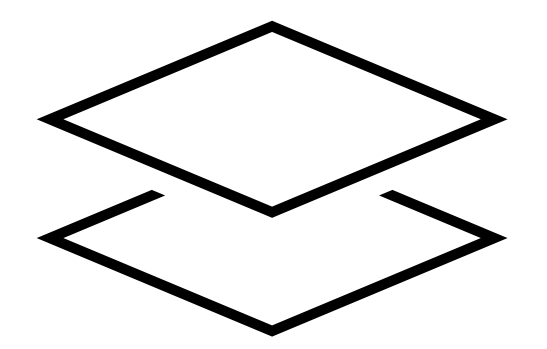

### Emulation layer provides a convenient mechanism to quickly prototype layered extensions!

### High-Level Language Feature Development

• SYCL Graph is an experimental oneAPI extension to build and execute entire graphs of commands:

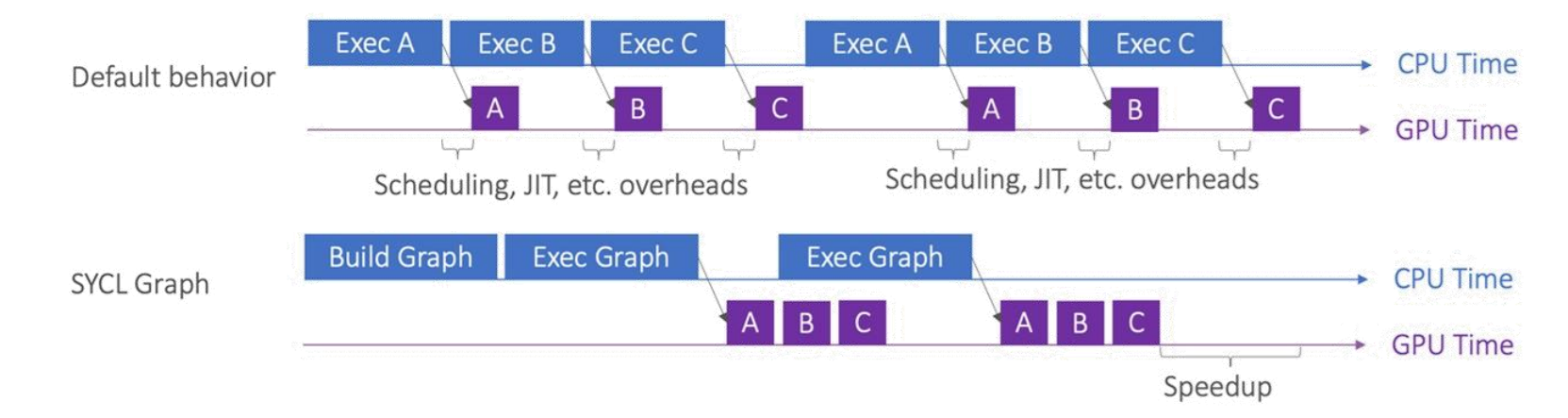

• For OpenCL backends, graphs are recorded into command buffers

Emulation layer provides a convenient mechanism to develop, debug, and test the SYCL Graph extension!

(Diagram from "Towards Deferred Execution of a SYCL Command Graph", IWOCL 2023)

# A Brief Look at Performance

## Key Performance Questions

- Is the layer expensive?
	- How does layer performance compare to non-command buffer performance?
- Test Parameters:
	- Submission time or completion time?
	- How many kernels?
- Is the layer effective?
	- How does layer performance compare to native command buffer performance?
- Test Parameters:
	- Submission time or completion time?
	- How many kernels?
	- In-order or out-of-order?

### Developed microbenchmarks to answer these questions!

( "How to Optimize Compute Drivers? Let's Start with Writing Good Benchmarks!", IWOCL 2022)

## Microbenchmark #1: ExecuteCommandBuffer

• Enqueue N kernels directly?

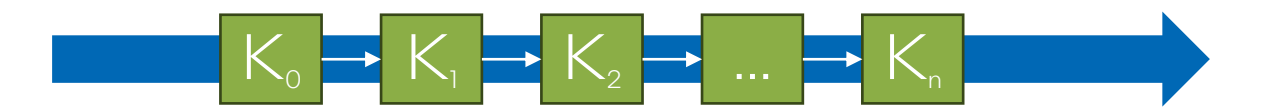

• Or enqueue N kernels in a Command Buffer?

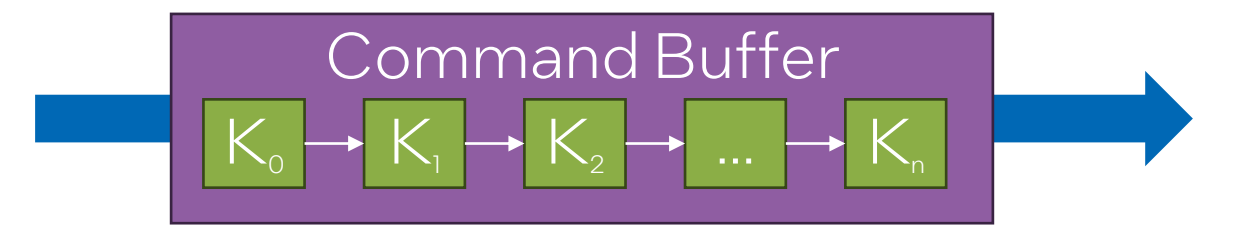

• Measure submission time or completion time

Department or Event Name IWOCL 2024, April 8-11 Intel Confidential 28 [https://github.com/bashbaug/compute-benchmarks/blob/micros-for-iwocl-2024/source/benchmarks/](https://github.com/bashbaug/compute-benchmarks/blob/micros-for-iwocl-2024/source/benchmarks/api_overhead_benchmark/implementations/ocl/execute_command_buffer_ocl.cpp) api\_overhead\_benchmark/implementations/ocl/execute\_command\_buffer\_ocl.cpp

### ExecuteCommandBuffer Results

Command Buffer Execution Time With Layer (Normalized to Non-Command Buffer Time, Lower Is Better)

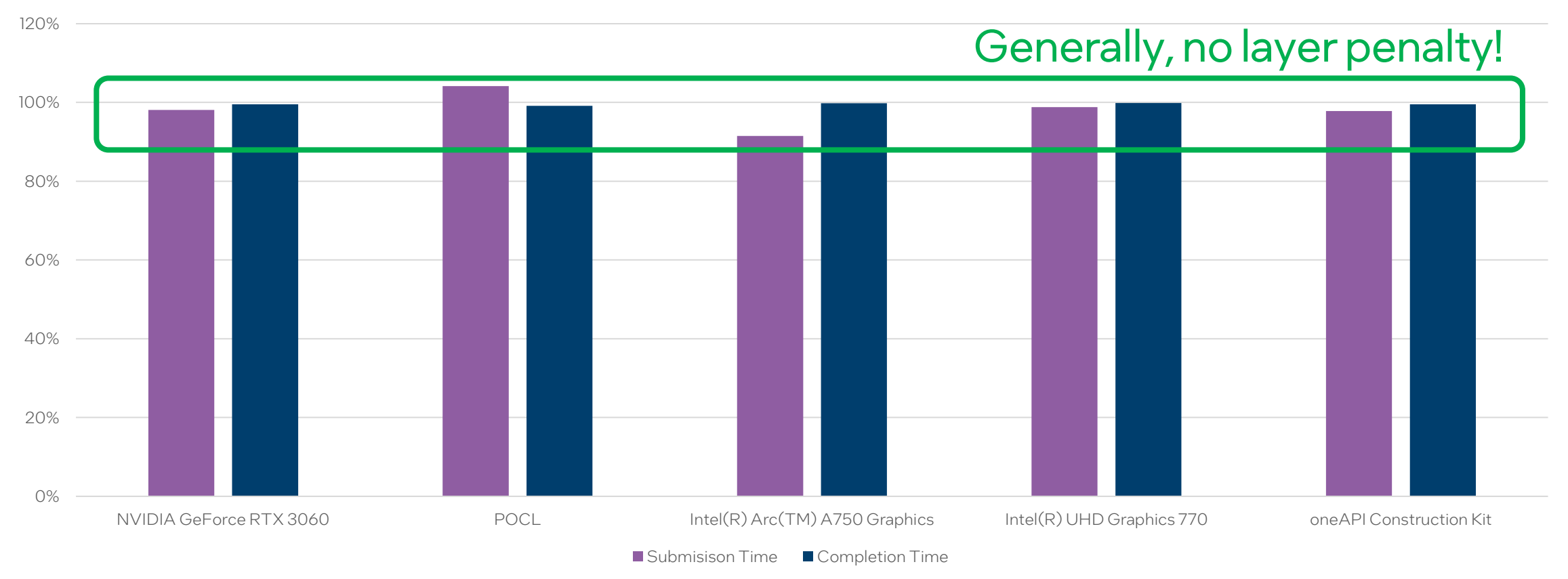

 ${\sf INOCL}$  2024, April 8-11  $\quad \quad$  <code>Completion</code> <code>Time:ExecuteCommandBuffer(api=ocl UseCommandBuffers=1 NumKernels=10 KernelExecutionTime=1 MeasureCompletionTime=1) 29</code> Submission Time: ExecuteCommandBuffer(api=ocl UseCommandBuffers=1 NumKernels=10 KernelExecutionTime=1 MeasureCompletionTime=0)

### ExecuteCommandBuffer Results

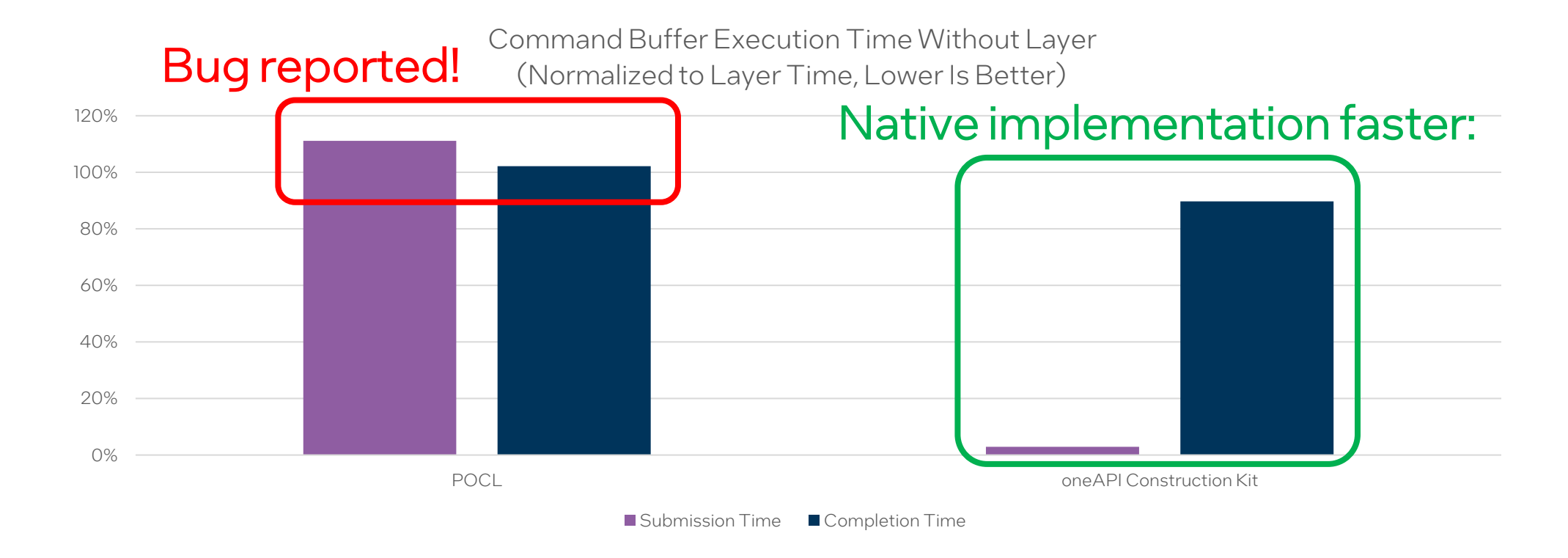

### Layer performance is acceptable.

 ${\sf INOCL}$  2024, April 8-11  $\quad \quad$  <code>Completion</code> <code>Time:ExecuteCommandBuffer(api=ocl UseCommandBuffers=1 NumKernels=10 KernelExecutionTime=1 MeasureCompletionTime=1) 30</code> Submission Time: ExecuteCommandBuffer(api=ocl UseCommandBuffers=1 NumKernels=10 KernelExecutionTime=1 MeasureCompletionTime=0)

# Summary and Conclusion

## Summary and Conclusion

- Successfully emulated command buffers with an OpenCL layer!
	- Almost all features are implemented, layer is *almost* conformant
- Command buffer emulation layer is useful!
	- Accelerates layered extension design and development
	- Accelerates CTS development
	- Accelerates SYCL Graph development
	- Handy alternative for debugging and performance analysis
- OpenCL layer mechanism is robust, performant, and capable
	- Consider emulation for future extensions to improve adoption?
- Thank you!

### **Disclaimers**

© Intel Corporation. Intel, the Intel logo, and other Intel marks are trademarks of Intel Corporation or its subsidiaries. Other names and brands may be claimed as the property of others.

### Related Links and References

- Command Buffer Emulation Layer
	- [https://github.com/bashbaug/SimpleOpenCLSamples/tree/main/layers/10\\_cmdbufemu](https://github.com/bashbaug/SimpleOpenCLSamples/tree/main/layers/10_cmdbufemu)
- Command Buffer Microbenchmarks
	- <https://github.com/bashbaug/compute-benchmarks/tree/micros-for-iwocl-2024>

### • Referenced IWOCL Presentations

- Layers for OpenCL (IWOCL 2021) [\(slides](https://github.com/Kerilk/OpenCL-Layers-Tutorial/blob/main/presentation/LayersForOpenCL.pdf))
- Debugging and Analyzing Programs Using the Intercept Layer for OpenCL Applications (IWOCL 2018) ([slides\)](https://www.iwocl.org/wp-content/uploads/iwocl-2018-intel-debug-analyze-intercept-layer.pdf)
- Towards Deferred Execution of a SYCL Command Graph (IWOCL 2023) ([slides\)](https://www.iwocl.org/wp-content/uploads/iwocl-2023-Ewan-Crawford-4608.pdf)
- How to Optimize Compute Drivers? Let's Start with Writing Good Benchmarks! (IWOCL 2022) ([slides\)](https://www.iwocl.org/wp-content/uploads/42-presentation-iwocl-syclcon-2022-mrozek.pdf)

## System Configuration

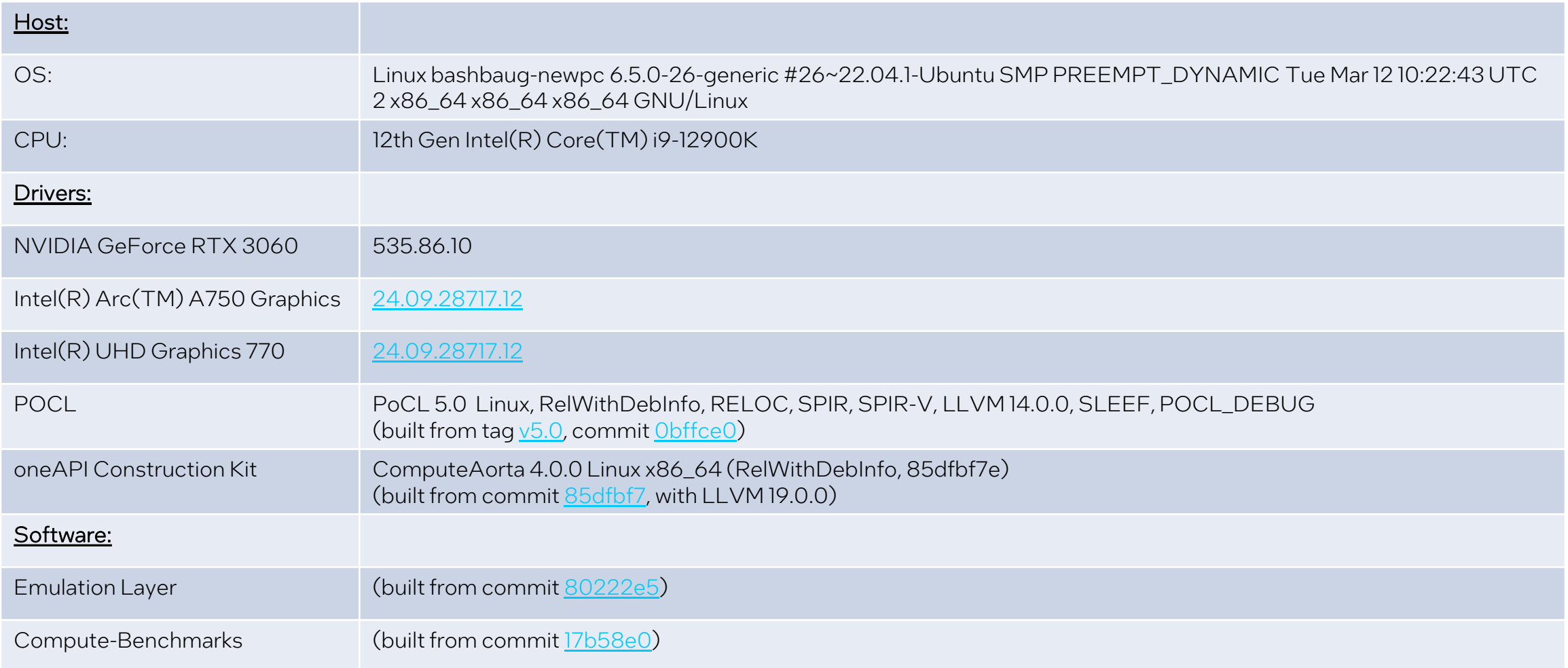

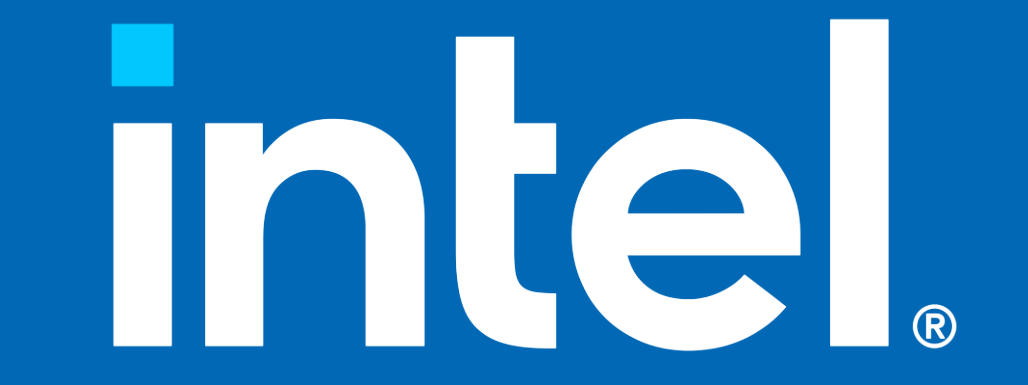